## REGISTER IN SIMNET1

**Langara.**  THE COLLEGE OF HIGHER LEARNING.

## What's in it for me?

 If you are taking BCAP1200 or BCAP3100, SIMnet is the required learning platform. SIMnet tools include your E-book, assignments, quizzes, projects, tests and gradebook. Each student must purchase and have their own SIMnet account – a used account will not work. After taken BCAP1200, you can also use SIMnet if you take BCAP3100.

## How to do this:

- 1. Go to the bookstore and buy a SIMnet registration code you cannot buy online.
- 2. Go to<https://langara.simnetonline.com/sp/>

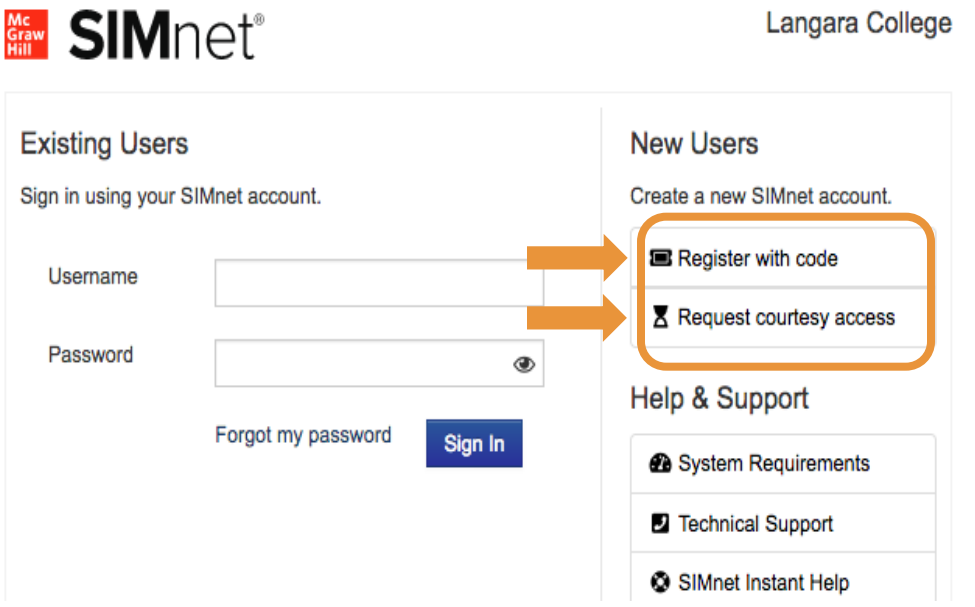

- 3. Use one of the two options to register:
	- a. Register for a new account using the code you bought
	- b. Register and request courtesy access that allows 14 days of free use. Buy a code and enter it into your courtesy account to convert it to full access before the 14 days courtesy period expires. You do NOT need to register again.
- 4. Verify and Agree to the terms and conditions on 1st and 2<sup>nd</sup> pages respectively
- 5. Enroll in the correct section!! Double check the section of the course you are registered in (by visiting Brightspace - my courses).
- 6. Make sure to use your official name and your student ID when you register
- 7. Create a username and password as required on the Registration page. Your instructor will provide specific directions on this, but it is recommended you use your Langara computer user id for you SIMnet username and you may want to use the same password as well (to keep it less complicated to remember).

 1 This nugget provides simple steps to buying and registering SIMnet. BCAP instructors provide detailed information on how to get started with SIMnet. There are also videos that provide detailed instructions.